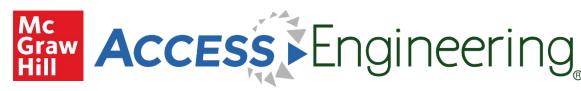

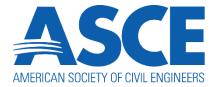

## **ASCE Member Login Guide**

Your ASCE membership provides free access to McGraw Hill's award-winning AccessEngineering platform. Follow the steps below to access this resource:

- 1. From the ASME website (<a href="https://www.asce.org">https://www.asce.org</a>), use the link in the site header to log in to your ASCE account.
- 2. Go to the "Membership" dropdown menu and select "Overview"

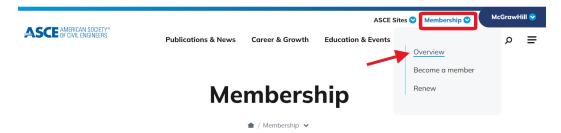

3. Scroll down and expand the section for "Access technical resources" under member benefits and find the link for "AccessEngineering"

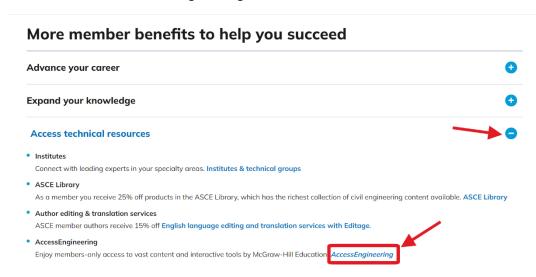

- 4. On the information page, click the button to "Enter AccessEngineering".
- 5. On the AccessEngineering site, check for the "Access via ASCE" message in the site header
- 6. Start exploring all that AccessEngineering has to offer!

If you have any issues logging in to your ASCE account, please contact member@asce.org

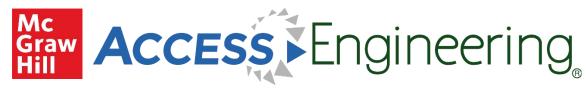

## Features of AccessEngineering include:

- Browse over 700 titles, including reference, textbooks, and code commentary
- Watch over <u>1000 problem solving videos</u> covering key applications
- Download Excel spreadsheet calculators for streamlining complex calculations
- Use interactive graphs and downloadable tables to visualize and analyze key data
- Browse by industry or subject to find specific content tagged to areas of interest
- Create a <u>personal account</u> to easily save content and get new content email alerts

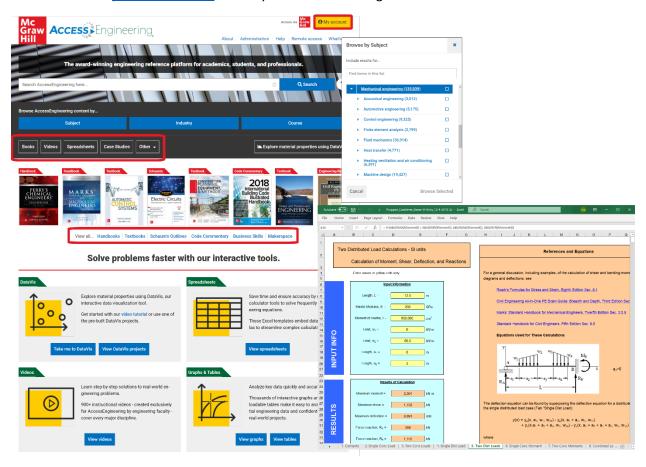

For more on how to use AccessEngineering and available content, check out the user guides and video tutorials on our <u>Administration page</u>!

If you have questions on AccessEngineering or need additional assistance, please contact McGraw Hill's Customer Success team at <a href="mailto:CustomerSuccess@mheducation.com">CustomerSuccess@mheducation.com</a>